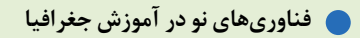

## **بازدید علمی مجازی؛ محدودیتها و فرصتها**

**حوری قاهری آرش نصر اصفهانی** 

**چكيده بازديــد علمــي بهعنوان ابزاري براي عمق دادن بــه آمــوزش و تعميق يادگيري همواره مورد توجه دبيران جغرافيا بوده اســت، هر چند به داليل مختلف با اقبال چنداني از ســوي مديران مدارس و مســئوالن آموزشوپرورش مواجه نشده است. در شرايط همهگيري بيماري كرونا ً عمال امكان برگزاري بازديدهاي علمي وجود ندارد، اما توليد برنامههاي زياد و تمايل مردم به بازديدهاي مجازي فرصت غنيمتي است تا به اين مهم پرداخته شود.**

**مقدمه** بارها پیش آمده است تا تصویري از کتاب درسی به دانش آموزانمان نشان دهیم و از آن ها بخواهیم برداشتشان را از آن تصویر بیان كنند. پاسخ هاي متفاوت دانش آموزان گاه سبب حیرتمان مي شــود. آن ها به نكاتي در تصویر توجه كرده اند كه ما بعد از ســال ها تدریس آن كتاب، توجهمــان به آن نكته جلب شده بود. وقتي ذهن پویاي دانش آموز مي تواند از كتاب درسي با وجود محدودیت هایش در ارائة محتوا، استنباط هایي فراتر از انتظار ما ایجاد كنـــد، قطعاً حضور در طبيعت و قرار گرفتـــن در محيطهايي خارج از كالس مي توانــد امــكان برخورداري از موقعیت هاي جدید و كســب تجربیات جدید را فراهم آورد و آموزش را لذت بخش تر و عمیق تر كند.

**كليدواژه ها:** بازدید علمي، بازدید علمي مجازي، ساخت تور مجازي، ایجاد تور مجازي، تهیة فیلم

بازدید و گردش علمي به فعالیت گروهي از دانش آموزان گفته مي شود كه با اهداف از پیش تعیین شده و با برنامه ریزي مشخص براي آشنایي و شناخت بیشتر یك موضوع انجام مي پذیرد كه براي اجراي این فعالیت دانش آموزان از محیط كالس و مدرسه خارج مي شوند )جعفري، :1381 .( $\varphi$  o

گردش علمي كاري اســت علمي كه بیرون از كالس، آزمایشــگاه یا كتابخانه صورت مي گیرد و گامي براي مطالعة جامعه است كه با توجه به هدف هاي معین آ موزشــي از طرف معلم و شاگرد طراحي و تنظیم مي شود و شامل مشاهدة محیط اطراف، مطالعات مستقیم و دست اول دربارة یك مسئله، جمع آوري اطالعات از طریق مشاهده، پرسش نامه، مصاحبه، اندازه گیري و نمونه برداري است كه از طریق آن در مورد اعتبار فرضیه ها، تشــخیص تغییرات یا درستي و صحت شرایط و موقعیت ها اطمینان حاصل مي شود و دانش آموز چیزهایي كه مطابق با غریزة ذاتي اوست مي یابد و با برانگیخته شدن حس كنجكاوي به اكتشاف مي پردازد )امیدي و ابراهیمي، :1390 72(.

بازدید علمي از این جهات مختلف داراي اهمیت است: - آشنایي بیشتر دانش آموزان با دستاوردهاي علمي و فرهنگي جامعه؛ - تقویت روحیة مشاركت و همكاري در دانش آموزان؛ - ایجاد نشاط و پویایي در فرایند آموزش؛ - تعمیق یادگیري.

در بازدید علمي مجازي نمي توان انتظار تقویت روحیة مشــاركت و همكاري را همچون یك بازدید علمي واقعي داشــت، اما سایر اهداف مي تواند در این نوع بازدید نیز تحقق یابد. بازدیدهاي علمي همیشه با محدودیت هایي نیز مواجه اند از جمله: - صرف زمان زیاد براي اجراي بازدید؛ - به هم خوردن برنامة رسمي مدرسه؛ - مخالفــت مدیر، ســایر معلمان )به دلیل از دســت دادن ســاعت تدریسشان) و اولیای دانش آموزان. این موارد سبب مي شود تمایل معلمان براي اجراي بازدیدهاي علمي چندان زیاد نباشــد. بازدید علمي مجازي با داشتن بسیاري از مزایاي بازدید علمي در فضاي واقعي، محدودیت هاي ذكر شده را ندارد. در یك بازدید علمي واقعي باید: - طراحي بازدید علمي صورت گیرد. - محل مورد مطالعه انتخاب و امكانات آن بازدید شود. - موافقت مدیر مدرسه، اداره و اولیاي دانش آموزان گرفته شود. - با مسئوالن محلي هماهنگي هاي الزم صورت گیرد. - وسایل حمل و نقل و بودجة گردش علمي فراهم شود. - سؤال هایي كه شــاگردان در ضمن گردش علمي باید پاسخ دهند تهیه شود. - وظایف هر یك از دانش آموزان در جمع آوري اطالعات و مدارك براي تهیة گزارش تعیین شود. - نقشه یا بروشور تهیه شود. - طرز رفتار شــاگردان هنگام بازدید و به ویــژه رعایت نكات ایمني مشخص شود. - نوع لباس و وسایل گردش علمي مشخص شود. - تناسب بین تعداد شركت كننده و گنجایش محل بازدید مورد توجه قرار گیرد. ؘ در بازدید علمي مجازي بخش هاي قابل توجهي از موارد باال كه معموال نیازمند صرف وقت، هزینه و هماهنگي است حذف مي شود. بازدید علمي مجازي داراي مزایاي زیر است: .1 امكان بهره مندي بیشتر دانش آموزان در گسترة جغرافیایي وسیع تر در مقایســه با بازدید حضوري به دلیل ظرفیت ایجادشده و گسترش زیرساخت فنّاوری اطلاعات؛ .2 كاهش وقت و صرفه جویي در زمان براي بازدیدكنندگان و عدم نیاز به جابه جایي آنان؛ .3 كاهش هزینه ها براي مدرســة مجري برنامه با توجه به شــرایط اقتصادي كنوني؛ .4 كاهش مخاطرات براي بازدیدكنندگان )مخاطراتي همچون حادثه در جاده، حادثه در محل بازدید و ...)؛ .5 بازده بیشــتر علمي )به دلیل عدم خستگي ناشي از حمل و نقل و شرایط اقلیمي حاكم در محیط مورد بازدید(. حــال باید دید آیا معلمان مي تواننــد بازدیدهاي علمي مجازي را به تنهایي تهیه و اجرا كنند؟ براي معلمي كه بازدید علمي را مكمل كتاب درسي در آموزش جغرافیا مي داند، برنامه هاي زیادي وجــود دارد كه مي تواند براي اجراي بازدید علمي از آن ها استفاده كند. **برنامه هاي مناســب براي اجراي بازدید علمي مجازي** یكــي از دســترس ترین و كم هزینه ترین برنامه ها براي برگــزاري بازدیدهاي علمي گوگل ارث است. در برنامة گوگل ارث نیازي به تهیة دوربین، رفتن به محل انتخاب شده و تهیة عكس هاي پانوراما نیست و هر معلمي مي تواند با نصب این برنامه و تهیة فیلم و عكس از محل مورد نظرش، آن ها را با دانش آموزانش به اشتراك بگذارد. مراحل تهیة فیلم براي بازدید علمي در گوگل ارث - نصب برنامة گوگل ارث؛ - انتخاب مكان مورد نظر براساس اهداف بازدید علمي؛ - تعیین نقطة شروع و پایان بازدید؛ - فعال كردن نوار Toolbar.

**E NEWS OF BUILDING** 

ابتدا باید گزینة Tour a Recorder را از نوار ابزار باال انتخاب كرد. پس از انتخاب این گزینه پنجرة زیر نمایش داده مي شود.

**DILLER** 

با انتخاب عالمت ضبط تصویر، مي توان مراحلي را كه از قبل تعیین شــده )اعم از مسیر حركت، استفاده از كوچك یا بزرگ كردن مقیاس و ...( توســط موس اجرا و ثبت كرد. همچنین با فعال كردن میكروفن، مي توان توضیحات مورد نیاز را به فیلم افزود.

پس از اتمام كار و قطع حالت ضبط، پنجرة زیر ظاهر مي شود كه مانند هر فایل دیگري با انتخاب عالمت save در سمت راست مي توان فیلم را در همیــن صفحه و در بخش مكان ها كه در ســمت چپ قرار دارد، ذخیره كرد.

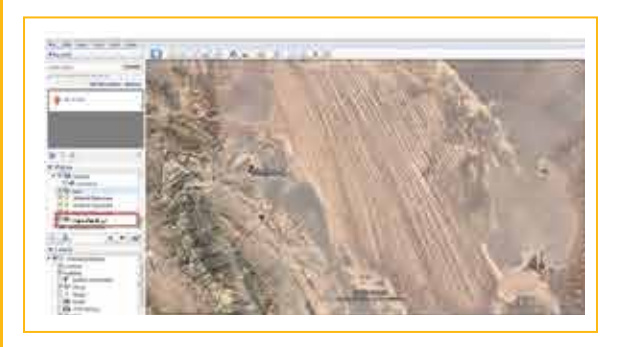

هر گاه روي تور مورد نظر دو بار كلیك شــود، پنجرة اول مجدداً باز و با انتخاب Play تصاویر ضبط شــده مجدداً تكرار مي شوند. همچنین وقتي در ستون سمت چپ و روي تور مورد نظر كلیك راست انجام شود مي توان این فایل را ایمیل كرد.

در صورتي كه تصاویر و امكانات گوگل ارث پاسخ گوي انتظار معلم از بازدید علمي نباشد، راه ها و برنامه هاي دیگري نیز وجود دارد كه اغلب شباهت زیادي با هم دارند و مستلزم صرف هزینة بیشترند.

**مراحل ساخت تور مجازي**

بــراي ایجاد تور مجــازي، بایــد تجهیزات و نرم افزارهاي مناسب را پیدا و نقشة نقاط مورد نیاز براي عكاســي را تهیه كرد، دوربین را در جاي مناسب قرار داد، عكس گرفت و تصاویر خود را در نرم افزار تور مجازي بارگذاري كرد.

**.1 پيدا كردن تجهيزات و نرم افزار مورد نياز** 

در این مرحله مي توان از تجهیزات پیشرفته مانند یك دوربین مناسب، تجهیزات عكاســــی پانوراما (ســــهپایه و هد پانوراما) یا تجهیزات بسیار ساده تر مانند دوربین گوشي موبایل خود و استفاده از نرم افزارهاي رایگان بهره برد. براي داشتن تصاویر 360 درجه مي توان از گوشي موبایل هم استفاده كرد به این ترتیب كه كافي است اپلیكیشن گوگل كمرا یا گوگل استریت ویو را نصب كرد.

**.٢ ساخت ليست مكان ها و نقاط مورد نياز براي عكس برداري** ابتدا باید لیستي از تمام مكان هایي كه قرار است عكاسي شوند تهیه كرد. در این مرحله باید در محدوده یا داخل مكاني كه جهت بازدید در نظر گرفته شده اســت راه رفت و مكان هایي را كه باید از آن ها عكس گرفته شــود یا مســیرهایي را كه باید از آن ها گذشت، مشخص كرد. ً باید بهترین نقطة عكاسي را براي هر فضا مشخص و در نهایت طبیعتا این نقاط را در یك لیست پشت سر هم یادداشت كرد. این لیست نقاط عكاسي را مشخص مي كند.

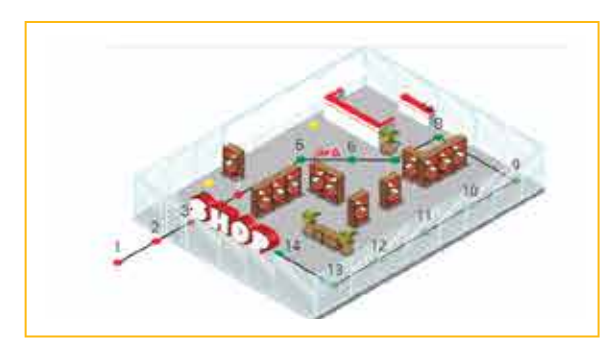

## **.٣ آماده كردن مكان و دوربين جهت عكس برداري**

در این مرحله باید دوربین را روي سه پایه قرار داده و اشیاي مزاحمي كه در مسیر دید دوربین است جابه جا كرد، سپس نور محیط را كنترل كرد تا تصاویر بهترین كیفیت را داشته باشند.

در این مرحله بهتر است یك عكس آزمایشي گرفته شود و نور، محل ســه پایه، وجود بازتاب از سطوحي مثل شیشه و ... در آن مورد بررسي قرار گیرد.

**.٤ گرفتن تمامي عكس هاي موجود در ليست نقاط مورد نياز تور مجازي**

براساس لیست نقاطي كه در مرحلة دوم تهیه شده اند از تمامي نقاط عكس گرفته مىشـــود. طبيعتاً داشـــتن عكسهاى بيشتر، بهتر از جا افتادن بعضي نقاط است.

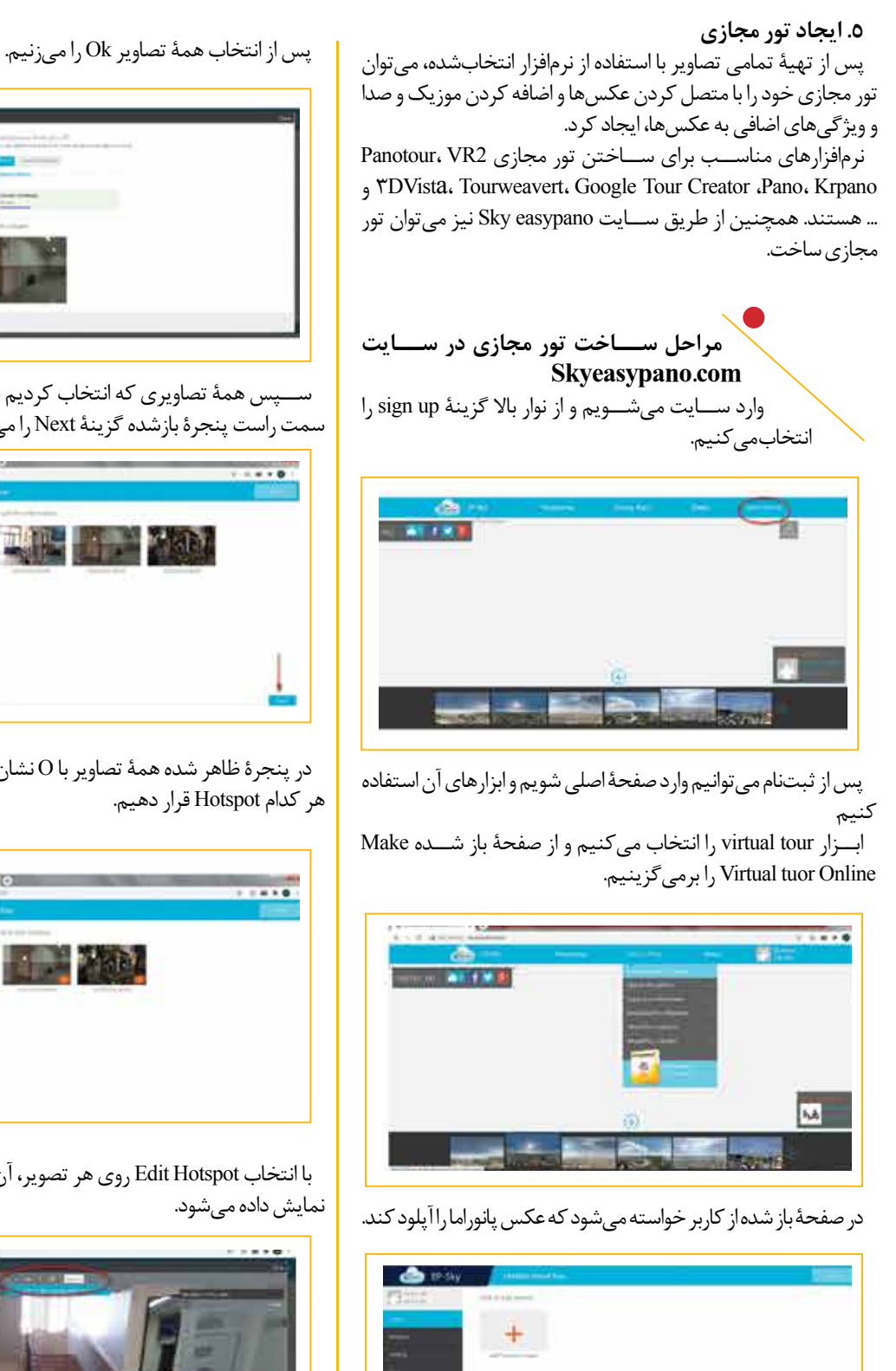

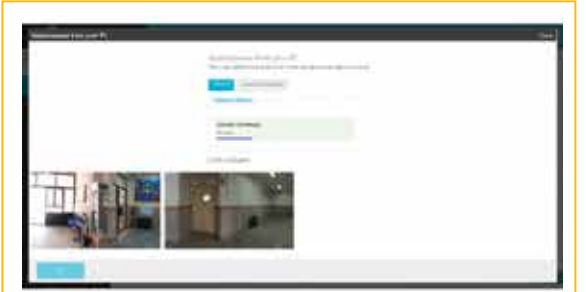

ســپس همة تصاویري كه انتخاب كردیم ظاهر مي شوند. در پایین و سمت راست پنجرة بازشده گزینة Next را مي زنیم.

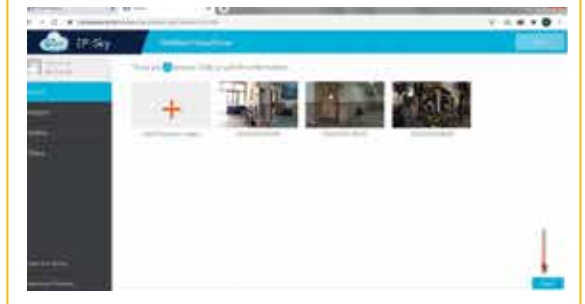

در پنجرهٔ ظاهر شده همهٔ تصاویر با O نشان داده شدهاند كه باید برای

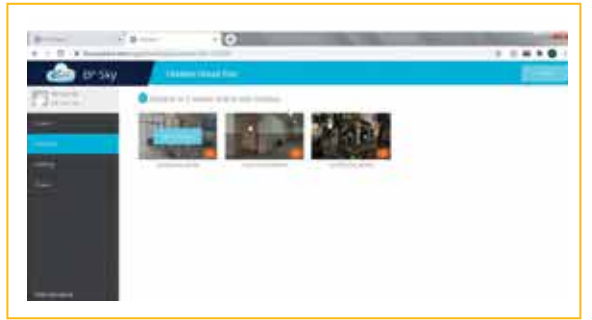

با انتخاب Hotspot Edit روي هر تصویر، آن تصویر در پنجره اي دیگر

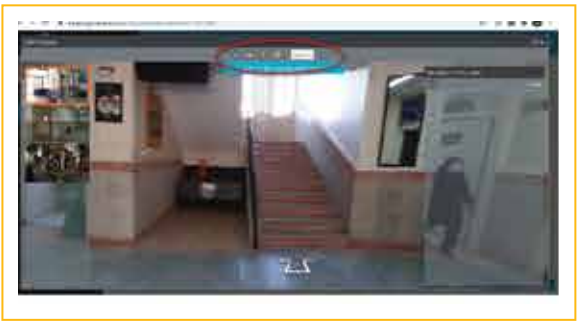

در اینجا مي توانیم 4 نوع Hotspot داشــت: از چپ به راســت، فلش، عكس، متن یا ویدئو. با انتخاب فلش مي توانیم مسیر حركت را مشخص كنیم و همچنین با انتخــاب Titel مي توانیم در محلي كه مورد نظر اســت نام مكان یا توضیحاتي در مورد آن مكان را به تصویر اضافه كنیم.

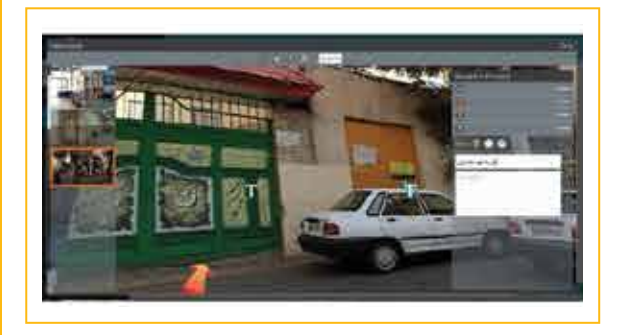

پس از اضافه كردن همــة تصاویر و تعیین جهت، ارائة توضیحات یا اضافه كردن عكس یا ویدئو به آن ها در گوشــة باال سمت راست گزینة Done را انتخاب مي كنیم. در صفحة نمایش داده شده تعداد لینك هر تصویر مشخص شده است.

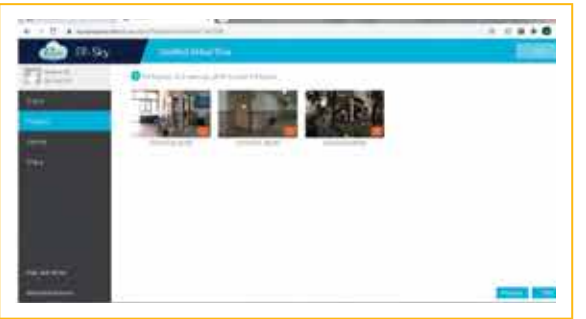

سپس گزینة Next را مي زنیم و مشخصات تور را که در صفحة ظاهر شــده ثبت مي كنیم و در نهایت با انتخاب گزینة View مي توانیم تور ایجاد شده را مشاهده كنیم.

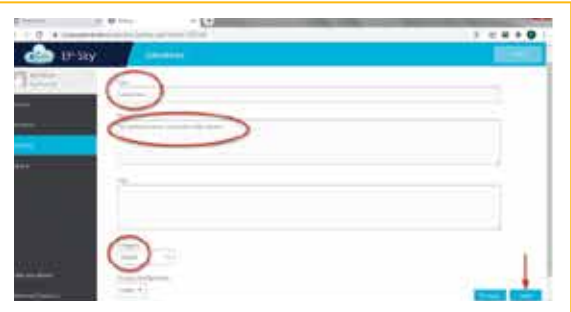

در ادامه مي توانیم با قابلیت باركدسازي كه در پایین صفحه وجود دارد باركد تور را دریافت و از طریق سایت یا به صورت چاپي آن را در اختیار

علاقهمندان قرار دهیم.

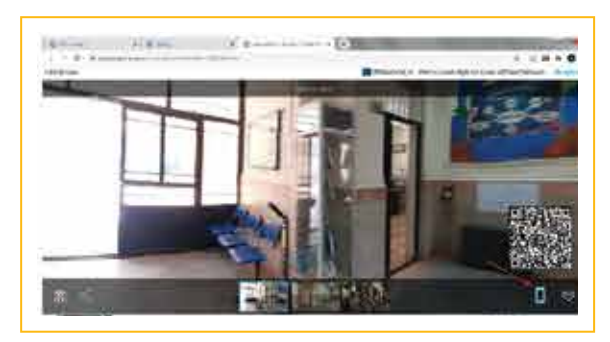

در آخــر مي توانیم با انتخاب گزینة Share تور ســاخته شــده را در فضاهاي مورد نظر مثل سایت و ... به اشتراك بگذاریم.

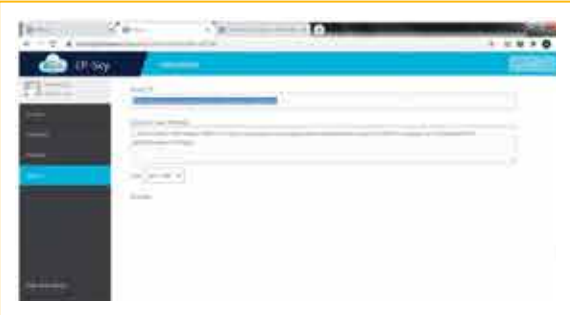

براي ساختن تورهاي مجازي و اجراي بازدیدهاي علمي از این طریق، برنامه ها و راه هاي زیادي وجود دارد كه ســعي شد دو نمونه از آن ها به صورت خالصه معرفي شود.

با توضیحات داده شده، استفاده از گوگل ارث براي بازدیدهاي علمي به دلیل در دسترس بودن، آساني استفاده و عدم نیاز به تجهیزات و امكانات خاص، تقریباً برای همهٔ معلمان جغرافیا امکانپذیرتر است.

شرایط پیش آمده در جهان سبب شده است تا معلمان بدون گذراندن دوره هاي آموزشي و فقط بر حسب نیاز به برنامه هاي مرتبط با آموزش آنالین، مهارت هایي را از یكدیگر بیاموزند كه شاید آموزش این مهارت ها از طریق وزارت آموزش وپرورش نیازمند برنامهریزی ها، نامهنگاری ها و صرف وقت و هزینة زیادي بود.

امید كه نوشتار پیش رو گامي كوچك در جهت آموزش بخشي از این مهارت ها برداشته باشد.

## **منابع**

۱. امیــدي، فریدون و ابراهیمي، ســمیه (۱۳۹۰). ر*وش هـــاي نوین یاددهي* -یادگیري. تهران: انتشارات كنكاش، چاپ اول. .2 جعفري، ناصر )1381(. شیوه هاي ارزشیابي مستمر از دانش آموزان. تهران: نشر چاپار فرزانگان، چاپ اول. .3 فالحیان، ناهید؛ آرام، محمدباقر؛ نادري، مریم و احمدي، مریم (۱۳۸۹). ر*وش آموزش مطالعات اجتماعي*. تهران: شركت چاپ و نشر كتاب هاي درسي، چاپ اول. 4. www.sky.easypano.com